# TP5 - CSS avancé: sélecteurs et positionnement en profondeur

# **1 Compléments sur les sélecteurs CSS**

En sus de ceux vu au TP précédent, il existe des sélecteurs supplémentaires :

#### **1.1 Sélecteur universel**

Le sélecteur \* désigne tous les éléments non sélectionnés. Par exemple, la spécification suivante dans un fichier CSS :

∗ { **color** : **yellow** ; }

fera apparaître en jaune tous les élements dont la couleur n'est pas spécifiée.

### **1.2** Sélecteur par identifiant

En HTML, la valeur de l'attribut **id** d'une balise doit être **unique** dans toute la page. On pourra expressement associer des propriétés CSS à un élement identifie par exemple par **id="monid"** avec le sélecteur CSS #monid, ou **balise#monid** .

Par exemple, le sélecteur **div#header** permettra de spécifier les propriétés du bloc d'en-tête de la page, auquel on donnera l'attribut *id*="header".

### 1.3 Pseudo-éléments

Ils sont identifiés par la syntaxe **balise::pseudo-élément**. Les plus courants (s'appliquent à toutes les balises pourvant contenir du texte) :

- $-$ : : first-letter : permet de sélectionner la première lettre
- $-$ : **:** first-line : permet de sélectionner la première ligne

### **1.4 Pseudo-classes**

Elles sont identifiées par la syntaxe **balise: pseudo-classe**, et permettent de sélectionner des éléments suivant l'interaction qu'ils ont avec l'utilisateur. Les principales :

- $-$ : hover : activé pour un élément désigné via la souris par exemple, mais non activé.
- **: active** : activé pour un élément activé par l'utilisateur, pendant la durée du clic-souris, par exemple.
- $-$  **: link** (uniquement pour la balise **a**) actif si le lien n'a pas été visité.
- $-$  : visited (uniquement pour la balise a) actif si le lien a été visité.

### **1.5 Sélection descendante**

Grâce aux CSS, on peut assigner des propriétés à certaines balises uniquement si celles-ci sont filles d'autres balises, ou insérées dans d'autres balises. Par exemple, le sélecteur **p** désigne toutes les balises **p** par défaut, mais on veut parfois appliquer un formatage spécifique aux paragraphes qui sont insérées dans un bloc donné, ou dans une autre structure (un tableau par exemple).

On parle de sélecteurs descendants et de sélecteurs enfants.

- Sélecteurs descendants : la syntaxe  $\mathbf{t}$ **able p** { ... } désignera tous les élements **p** qui sont intégrés à un tableau.
- Sélecteurs enfants : la syntaxe  $\vert \text{div} \rangle$   $\vert \ldots \vert$   $\vert$  désignera tous les élements **p** qui sont **directement** insérées dans une balise div.

Exemple pratique : la balise em permet de donner de l'emphase à une partie de texte. On peut souhaiter la mettre en rouge, on definira alors ´ **em** {**color: red;**} .

Mais si on met également les titres en rouge (avec **h2** {**color: red;**}), alors le code HTML suivant sera tout en rouge, perdant l'effet d'emphase.

 $\langle h2\rangle$ Ceci est  $\langle em\rangle$ très $\langle /em\rangle$  important $\langle /h2\rangle$ 

On résoudra ce problème en spécifiant que la balise *em* insérée dans un titre h2 devra apparaˆıtre en bleu : **h2 em** {**color: blue;**}

On peut aussi cibler des identifiants et classes précises. Par exemple, le sélecteur **table#tintin p.milou** ne concernera que les paragraphes de la classe  $\overline{\text{milou}}$  à l'intérieur de la table ayant l'identifiant **tintin**.

# **2 Exercices d'application**

# **2.1 Exercice 1**

Reprendre le diaporama du TP4 et ajouter le code nécessaire dans la feuille de style pour que :

- les liens visités apparaissent en jaune,
- les liens non-visités en gras, sans soulignement,
- le passage de la souris sur un lien le fasse apparaître en vert.

Il faudra tout d'abord affecter un style par défaut à la balise **a**, puis spécifier les différences avec les pseudo-classes correspondantes.

# **2.2 Exercice 2**

Pour une page web d'un système d'information, on souhaite afficher une boîte de type "message d'erreur". Saisir dans un fichier **boite 1.html** le balisage html suivant, **sans modification**, et en ajoutant le squelette html nécessaire :

#### <**h2**>**Titre**</**h2**>

```
<p>Un court texte de description .</p>
<div class="alert">
<h2>Message d ' erreur</h2>
<p>La connexion au serveur a ´et´e interrompue , vous devez
   réinitialiser votre session de travail .</p>
</div>
```
- La boite aura une largeur de 400 px,
- Le premier titre (h2) doit être en  $\overline{A}$ rial, 20pt, en vert,
- le premier paragraphe doit être en Times New Roman, 12pt, de couleur #555,
- le titre dans la boite doit être en rouge, avec la police "Comic Sans MS" en taille 14 pt, et le texte en Verdana, 10 pt, noir. Le fond de la boite doit être en gris clair (20%).

Definir les styles correspondants pour obtenir le rendu ci-dessous : ´

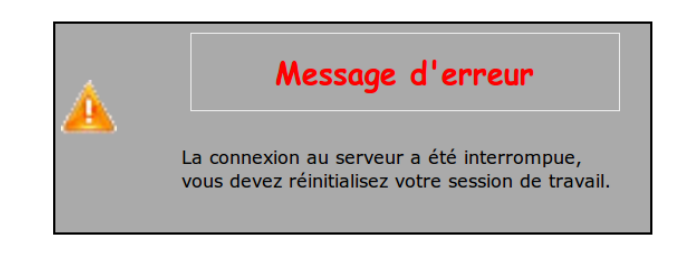

Vous trouverez l'image associée (**Alert.png**) dans le dossier **P**: \**M1106**\img. Il faut l'associer comme image de fond a la boite. Les styles de la boite doivent ` être définis de façon descendante. Ici, il faudra définir un style pour le paragraphe inclus dans la boite avec le sélecteur enfant  $div$  alert  $> p \$  ... }

# **2.3 Exercice 3**

Dans un fichier **boite 2.html**, saisir le code suivant (entre les balises "body") : **<div class="d1"></div>**

Définir dans la feuille de style la classe **d1** telle que on ait sur la page :

 $-$  un carré rouge de 200 pixel de coté,

- qui s'élargit à 400 pixels et devient vert avec une bordure jaune de 5 pixels d'epaisseur quand on passe la souris dessus, ´
- et qui se transforme en un rectangle bleu de 800 pixels avec une bordure noire de 2 pixels d'epaisseur quand on clique dessus. ´

### **2.4 Exercice 4**

Reprendre le source du TP3 sur l'article 1 de la declaration des droits de ´ l'homme et lui assigner un nouveau style qui donnera le rendu suivant :

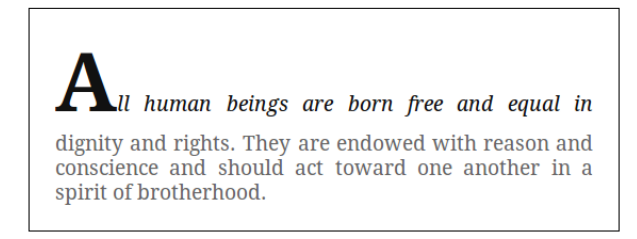

Ceci ce fera sans modifier le balisage HTML et en utilisant les pseudo-éléments first-letter et first-line. Modifier la taille de la fenêtre du navigateur, et vérifier que l'adaptation à la largeur se passe bien.

# **3 Positionnement en profondeur**

Jusqu'à présent, une page est considérée comme un plan 2-dimensions. Mais on peut jouer sur l'ordre dans lequel les élements sont affichés et positionner des élements devant d'autres via la propriété z-index qui se verra assigner une valeur numérique : plus elle est élevée, plus l'élément sera au premier plan.

**Exercice :** Dans un fichier **profondeur.html**, saisir le code suivant (entre les balises "body") :

```
<div id="d1"></div>
<div id="d2"></div>
<div id="d3"></div>
```
Dans la feuille de style associée, définir les styles ci-dessus de façon à ce que les 3 blocs soit représentés sous la forme de 3 carrés de 300 pixels de cotés, de couleur rouge, vert, bleu, et positionnés en absolu et respectivement à 50, 100, et 150 pixels du bord de l'image via les propriétés CSS suivantes :

{ **position:absolute;top:50px;right:50px;** }

Une fois l'affichage vérifié, associer à la  $div d2$  une propriété  $z$ -index:5;. Observer le résultat. Ajouter ensuite z-index:10; à d1 et observez le résultat.